## LABCAR-OPERATOR 5.4.0 - What's new

## LABCAR-OPERATOR 5 at a glance...

- Modular and open software for interactive in-lab testing of ECUs by means of the LABCAR testing system.
- ✓ Individually configurable user interface for experiment design and control
- Open interfaces for automated testing
- ✓ Easily interfaces with standard ECU development tools
   (MATLAB®/Simulink®, INCA)

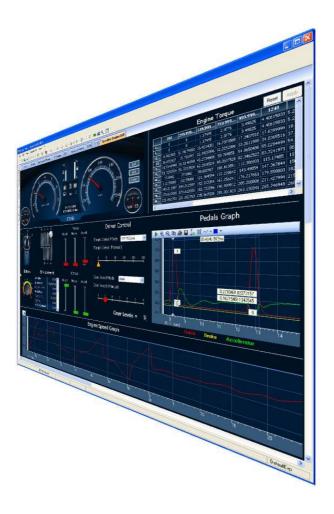

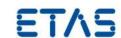

## **LABCAR-IP** (Integration Platform)

In the Integration Platform of LABCAR-OPERATOR you can:

• import behaviour models from different design tools

(Matlab/Simulink, ASCET or just C code) into one project

- configure the I/O hardware modules
- connect between these modules
- generate code for the simulation target
- define OS settings for real-time simulation
- configure CAN, LIN and FlexRay bus simulations

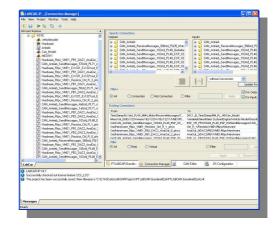

#### **LABCAR-EE (Experiment Environment)**

The re-designed Experiment Environment introduced with LABCAR-OPERATOR 4 and INTECRIO 3 is designed for configuring (instrumentation, parameterization etc.) and executing experiments.

The experiment environment offers the following possibilities:

• Clear access to all parameters and measure variables in the "Workspace Elements" window.

 Creation of instrumentations for displaying measure variables and for modifying parameters of the running

experiment

- Signal conversion and sensor/actuator modeling
- Tracing signal paths
- Data recording with the Datalogger
- Define stimulation patterns and stimulate inputs with the Signal Generator

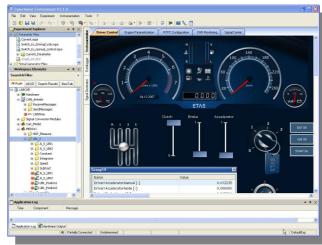

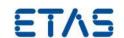

# New Features in Versions 5.4.x of LABCAR-IP (Integration Platform)

| New in LABCAR-IP 5.4.0 |                                                                       |  |
|------------------------|-----------------------------------------------------------------------|--|
| ✓                      | Support FlexRay <sup>™</sup> diagnostic target user modules (TUMs)    |  |
| ✓                      | Support EB tresos® Busmirror® 4.9.x, 4.10.x                           |  |
| ✓                      | Support MATLAB® Simulink® 2015a                                       |  |
| ✓                      | Support ES4452.1, ES4455.2, ES4457.1, ES5321.1, ES5338.1 and ES5385.1 |  |
| ✓                      | Support Windows 8.1 64-bit                                            |  |
| ✓                      | Memory usages increased up to 4GB                                     |  |
| ✓                      | Increase of elements within one LABCAR module                         |  |
| ✓                      | Limit of ports within one LABCAR project eliminated                   |  |

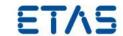

#### Improvements and Enhancements in LABCAR-IP V5.4.0

The new FlexRay<sup>™</sup> diagnostic target user modules (TUMs) introduced as Addons from Elektrobit with EB tresos<sup>®</sup> Busmirror<sup>®</sup> V4.10.1 will be available for LABCAR users as well. Therefore a new column within the LABCAR FlexRay<sup>™</sup> editor (LCO-NIF) will be introduced. All elements which support these new TUMs will be enabled for selection within the new introduced column.

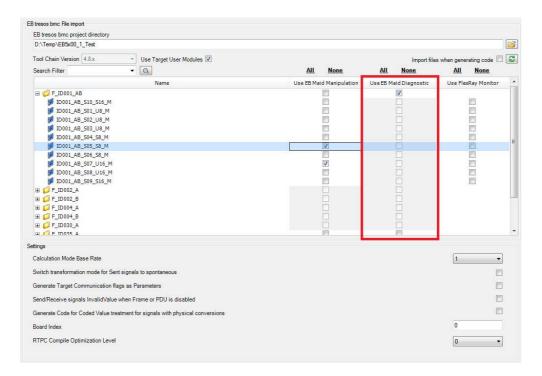

 With LABCAR-IP V5.4.0 the maximum possible used memory (RAM) will be increased up to 4GB.
In case of instabilities a fall-back LABCAR-IP will be available where the maximum memory consumption is limited to 1.5GB.
Switching between this 2 versions is handled via the "LABCAR-OPERATOR Version Selector".

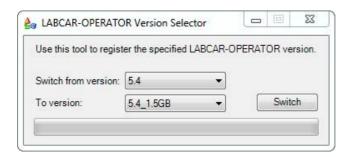

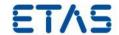

- Within LABCAR modules a maximum number of measurements and parameters in total exist. Until LABCAR-OPERATOR V5.3.1 the limit was set to 32768 elements. This limit will be increased now up to 1073741824 elements.
- Within a LABCAR project a maximum number of ports (in/out) in total existed. Until LABCAR-OPERATOR V5.3.1 the limit was set to 29108 ports within the whole project. This limit is eliminated now.
- Windows 8.1 specifics

Since windows 8.1 comes with the so called "Tiles" instead of the standard start menu the look will also change for Windows 7.

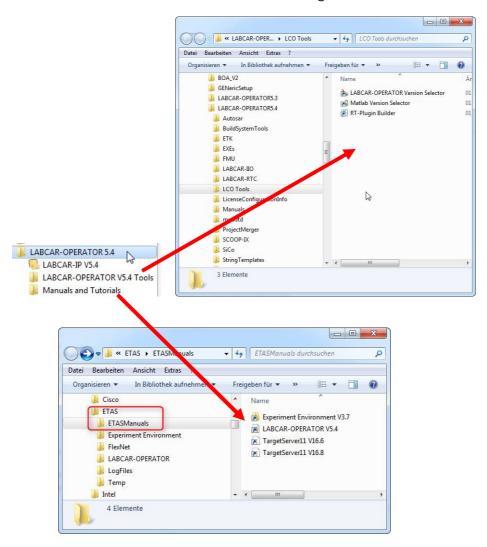

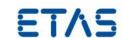

Notes: This restructuring of the start menu was also done for the Common Experiment Environment. The Uninstall link can be accessed via "Control Panel" => "Programs and Features".

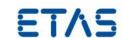

## Bug fixes in LABCAR-IP V5.4.0

| EHI#   | Title                                                                         |
|--------|-------------------------------------------------------------------------------|
|        | LCO 5.2.1: Save in CAN Module does not update definitions for mc_module       |
| 434152 | files                                                                         |
| 439446 | LCO 5.3.0: Failure to launch LCO V5.3.0 if you were not the orignal installer |
| 449178 | LCO 5.3.0: Error while opening Matlab (R2013a- 64b)                           |
| 462531 | LCO 5.3.1: API Import of vemox model fails                                    |
| 465995 | LCO 5.3.1: freezes during simulink model import                               |
|        | LCO 5.3.0: Documentation FMU definition co-simulation and model               |
| 467476 | exchange is wrong                                                             |
|        | LCO 5.3.1: No error message shown when user creates two LIN Frames with       |
| 468841 | the same Name or ID (leads to trouble in scheduling)                          |
|        | LCO 5.3.0/1: Error Messages using A2L in LABCAR-FIL - ETAS_ODX_HANDLING       |
| 468843 | is not a valid key in the current block of type "if_data"                     |
|        | LCO 5.3.1: Update Bit is not correctly imported from arxml-File (AR 3.2.2)    |
| 469336 | LABCAR-IP -> frame is missing                                                 |
| 470770 | LCO 5.3.1: Bypass with ES910 not working for a FiL Simulation with            |
| 470772 | MED17.1.8 - 'ES910 (ETKC 0x0) Error: RTIO driver locked'                      |
| 471276 | LCO 5.2.1: Simulink error during compiling the project: extract bits block    |
| 475247 | LCO 5.3.1/2: RTIO editor open fails                                           |
| 476929 | LCO 5.3.1/2: EE Registry key missing                                          |
| 477666 | LCO 5.3.1: Documentation about new GUI of NIF                                 |
| 479528 | LCO 5.3.1: IP CAN Module Out of Memory Exception during code generation       |
|        | LCO 5.3.1: API Call ConnectionManager.Load() is not throwing an exception     |
| 481200 | anymore in case of missing connections                                        |
| 481209 | LCO 5.3.1: Using EB tresos Busmirror 4.10.x in LABCAR-NIF                     |
|        | LCO 5.3.1/3: Build Error with external MATLAB Simulink model due to missing   |
|        | file - Error using load. Unable to read file 'LCO_WorkSpaceVariables.mat'. No |
| 490351 | such file or directory                                                        |
|        | LCO 5.4.0 Beta (Build 2618): FlexFPGA project no more usable after migration  |
| 501192 | due to SIGSEGV error after Init Task has been completed                       |

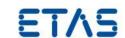

## New Features in Versions 3.7.x of LABCAR-EE (Experiment Environment)

| New Features in LABCAR-EE 3.7.0 |                                              |  |
|---------------------------------|----------------------------------------------|--|
| <b>√</b>                        | Multiple Monitor support of Layers           |  |
| ✓                               | ASAM XiL API V2.0.1 – MA (Model Access) port |  |
| ✓                               | Repetitions of Data Logger runs              |  |
| ✓                               | Support Windows 8.1 64-bit                   |  |

### Improvements and Enhancements in LABCAR-EE V3.7.0

• Multiple Monitor support of Layers

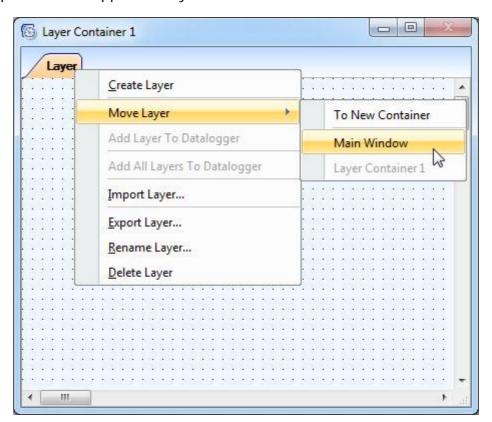

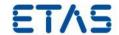

On each layer you can find a new context menu called "Move Layer". Via this context menu you can create up to 6 layer container which can be moved to any available display. The window position of each container will be stored within your experiment and will be restored while loading it. If the display is not available where the container was located the last time the container will be moved back to the main screen during experiment load.

#### Repetitions of Data Logger runs

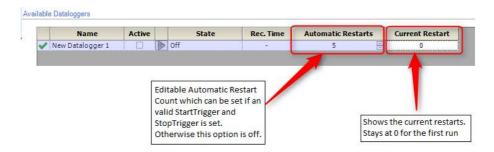

The "Automatic Restarts" feature is always coupled to a valid StartTrigger condition including a specified post trigger time or a valid StopTrigger condition. Without this the new option will be disabled and show a tooltip with further informations.

Note: We highly recommend that you use this feature only with "Auto Increment" file numbering enabled. Without this option the file will be continuesly overwritten. Therefore only the last recording will be available on hard disk afterwards.

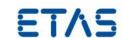

## Bugs fixed in LABCAR-EE V3.7.0

| EHI#   | Title                                                                |
|--------|----------------------------------------------------------------------|
| 312132 | CEE 3.3.0: Softwarecrash using EE 3.3.0                              |
| 350605 | CEE 3.3.1: CAN Configuration causes DTC instrument to spew errors    |
| 369896 | CEE 3.3.2: MDF Channel Import breaks with error                      |
|        | CEE 3.4.1: parameter files DCM 1.1 error message when using existing |
| 388296 | file name                                                            |
| 462938 | CEE 3.4.2: Connect leads to L1 interface error with EE 3.4.2         |
|        | CEE 3.5.1/1: Problem with Snapping in EE - Values below 1.0 no more  |
| 490699 | possible                                                             |
|        | CEE 3.5.1/2: Fixed Maps not usable with LABCAR-CCI - Exception: Der  |
| 497700 | Objektverweis wurde nicht auf eine Objektinstanz festgelegt.         |